# **Arduino Uno**

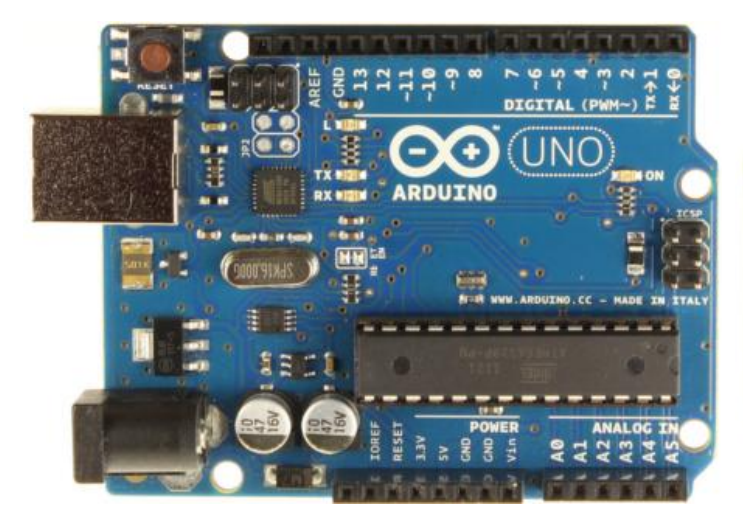

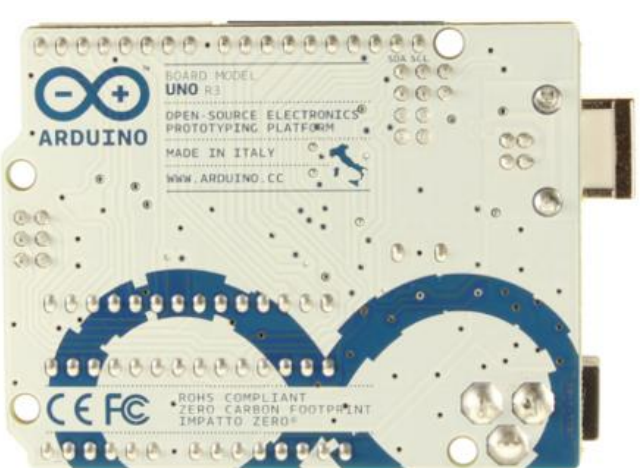

#### Arduino Uno R3 Front

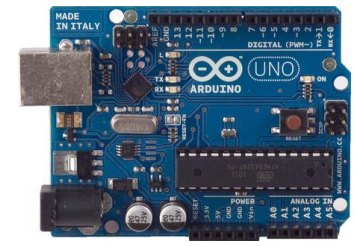

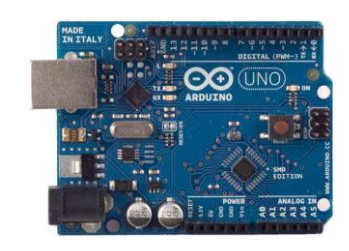

Arduino Uno R3 Back

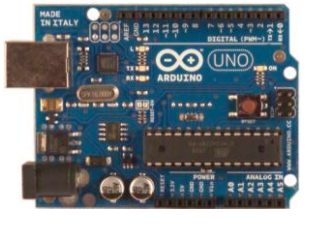

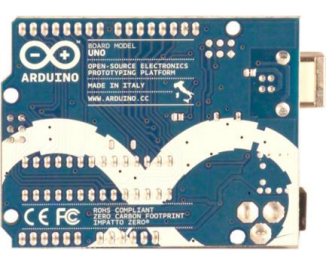

Arduino Uno R2 Front

Arduino Uno SMD

Arduino Uno Front

Arduino Uno Back

## **Overview**

The Arduino Uno is a microcontroller board based on the ATmega328 (datasheet). It has 14 digital input/output pins (of which 6 can be used as PWM outputs), 6 analog inputs, a 16 MHz ceramic resonator, a USB connection, a power jack, an ICSP header, and a reset button. It contains everything needed to support the microcontroller; simply connect it to a computer with a USB cable or power it with a AC-to-DC adapter or battery to get started.

The Uno differs from all preceding boards in that it does not use the FTDI USB-to-serial driver chip. Instead, it features the Atmega16U2 (Atmega8U2 up to version R2) programmed as a USB-to-serial converter.

Revision 2 of the Uno board has a resistor pulling the 8U2 HWB line to ground, making it easier to put into DFU mode.

Revision 3 of the board has the following new features:

- 1.0 pinout: added SDA and SCL pins that are near to the AREF pin and two other new pins placed near to the RESET pin, the IOREF that allow the shields to adapt to the voltage provided from the board. In future, shields will be compatible both with the board that use the AVR, which operate with 5V and with the Arduino Due that operate with 3.3V. The second one is a not connected pin, that is reserved for future purposes.
- Stronger RESET circuit.
- Atmega 16U2 replace the 8U2.

"Uno" means one in Italian and is named to mark the upcoming release of Arduino 1.0. The Uno and version 1.0 will be the reference versions of Arduino, moving forward. The Uno is the latest in a series of USB Arduino boards, and the reference model for the Arduino platform; for a comparison with previous versions, see the index of Arduino boards.

## **Summary**

Microcontroller ATmega328 Operating Voltage  $5V$ Input Voltage (recommended) 7-12V

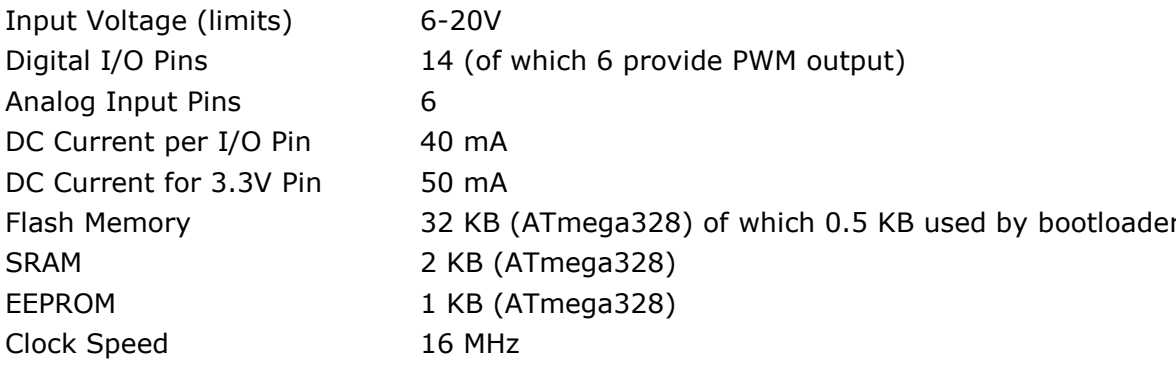

## **Schematic & Reference Design**

EAGLE files: arduino-uno-Rev3-reference-design.zip (NOTE: works with Eagle 6.0 and newer) Schematic: arduino-uno-Rev3-schematic.pdf

Note: The Arduino reference design can use an Atmega8, 168, or 328, Current models use an ATmega328, but an Atmega8 is shown in the schematic for reference. The pin configuration is identical on all three processors.

### **Power**

The Arduino Uno can be powered via the USB connection or with an external power supply. The power source is selected automatically.

External (non-USB) power can come either from an AC-to-DC adapter (wall-wart) or battery. The adapter can be connected by plugging a 2.1mm center-positive plug into the board's power jack. Leads from a battery can be inserted in the Gnd and Vin pin headers of the POWER connector. The board can operate on an external supply of 6 to 20 volts. If supplied with less than 7V, however, the 5V pin may supply less than five volts and the board may be unstable. If using more than 12V, the voltage regulator may overheat and damage the board. The recommended range is 7 to 12 volts. The power pins are as follows:

- **VIN.** The input voltage to the Arduino board when it's using an external power source (as  $\bullet$ opposed to 5 volts from the USB connection or other regulated power source). You can supply voltage through this pin, or, if supplying voltage via the power jack, access it through this pin.
- 5V. This pin outputs a regulated 5V from the regulator on the board. The board can be supplied with power either from the DC power jack  $(7 - 12V)$ , the USB connector  $(5V)$ , or the VIN pin of the board (7-12V). Supplying voltage via the 5V or 3.3V pins bypasses the regulator, and can damage your board. We don't advise it.
- **3V3.** A 3.3 volt supply generated by the on-board regulator. Maximum current draw is 50 mA.
- **GND.** Ground pins.

## **Memory**

The ATmega328 has 32 KB (with 0.5 KB used for the bootloader). It also has 2 KB of SRAM and 1 KB of EEPROM (which can be read and written with the EEPROM library).

## **Input and Output**

Each of the 14 digital pins on the Uno can be used as an input or output, using pinMode(), digitalWrite(), and digitalRead() functions. They operate at 5 volts. Each pin can provide or receive a maximum of 40 mA and has an internal pull-up resistor (disconnected by default) of 20-50 kOhms. In addition, some pins have specialized functions:

- Serial: 0 (RX) and 1 (TX). Used to receive (RX) and transmit (TX) TTL serial data. These pins are connected to the corresponding pins of the ATmega8U2 USB-to-TTL Serial chip.
- **External Interrupts: 2 and 3.** These pins can be configured to trigger an interrupt on a low value, a rising or falling edge, or a change in value. See the attachInterrupt() function for details.
- **PWM: 3, 5, 6, 9, 10, and 11.** Provide 8-bit PWM output with the analog Write() function.
- SPI: 10 (SS), 11 (MOSI), 12 (MISO), 13 (SCK). These pins support SPI communication using the SPI library.
- **LED: 13.** There is a built-in LED connected to digital pin 13. When the pin is HIGH value, the LED is on, when the pin is LOW, it's off.

The Uno has 6 analog inputs, labeled A0 through A5, each of which provide 10 bits of resolution (i.e. 1024 different values). By default they measure from ground to 5 volts, though is it possible to change the upper end of their range using the AREF pin and the analog Reference() function. Additionally, some pins have specialized functionality:

**TWI: A4 or SDA pin and A5 or SCL pin.** Support TWI communication using the Wire library.

There are a couple of other pins on the board:

- **AREF.** Reference voltage for the analog inputs. Used with analog Reference().
- **Reset.** Bring this line LOW to reset the microcontroller. Typically used to add a reset button to shields which block the one on the board.

See also the mapping between Arduino pins and ATmega328 ports. The mapping for the Atmega8, 168, and 328 is identical.

## **Communication**

The Arduino Uno has a number of facilities for communicating with a computer, another Arduino, or other microcontrollers. The ATmega328 provides UART TTL (5V) serial communication, which is available on digital pins 0 (RX) and 1 (TX). An ATmega16U2 on the board channels this serial communication over USB and appears as a virtual com port to software on the computer. The '16U2 firmware uses the standard USB COM drivers, and no external driver is needed. However, on Windows, a .inf file is required. The Arduino software includes a serial monitor which allows simple textual data to be sent to and from the Arduino board. The RX and TX LEDs on the board will flash when data is being transmitted via the USB-to-serial chip and USB connection to the computer (but not for serial communication on pins  $0$  and  $1$ ).

A SoftwareSerial library allows for serial communication on any of the Uno's digital pins. The ATmega328 also supports I2C (TWI) and SPI communication. The Arduino software includes a Wire library to simplify use of the I2C bus; see the documentation for details. For SPI communication, use the SPI library.

## **Programming**

The Arduino Uno can be programmed with the Arduino software (download). Select "Arduino Uno from the Tools > Board menu (according to the microcontroller on your board). For details, see the reference and tutorials.

The ATmega328 on the Arduino Uno comes preburned with a bootloader that allows you to upload new code to it without the use of an external hardware programmer. It communicates using the original STK500 protocol (reference, C header files).

You can also bypass the bootloader and program the microcontroller through the ICSP (In-Circuit Serial Programming) header; see these instructions for details.

The ATmega16U2 (or 8U2 in the rev1 and rev2 boards) firmware source code is available. The ATmega16U2/8U2 is loaded with a DFU bootloader, which can be activated by:

- On Rev1 boards: connecting the solder jumper on the back of the board (near the map of Italy)  $\bullet$ and then resetting the 8U2.
- On Rev2 or later boards: there is a resistor that pulling the 8U2/16U2 HWB line to ground, making it easier to put into DFU mode.

You can then use Atmel's FLIP software (Windows) or the DFU programmer (Mac OS X and Linux) to load a new firmware. Or you can use the ISP header with an external programmer (overwriting the DFU bootloader). See this user-contributed tutorial for more information.

## **Automatic (Software) Reset**

Rather than requiring a physical press of the reset button before an upload, the Arduino Uno is designed in a way that allows it to be reset by software running on a connected computer. One of the hardware flow control lines (DTR) of the ATmega8U2/16U2 is connected to the reset line of the ATmega328 via a 100 nanofarad capacitor. When this line is asserted (taken low), the reset line drops long enough to reset the chip. The Arduino software uses this capability to allow you to upload code by simply pressing the upload button in the Arduino environment. This means that the bootloader can have a shorter timeout, as the lowering of DTR can be well-coordinated with the start of the upload. This setup has other implications. When the Uno is connected to either a computer running Mac OS X or Linux, it resets each time a connection is made to it from software (via USB). For the following halfsecond or so, the bootloader is running on the Uno. While it is programmed to janore malformed data (i.e. anything besides an upload of new code), it will intercept the first few bytes of data sent to the board after a connection is opened. If a sketch running on the board receives one-time configuration or other data when it first starts, make sure that the software with which it communicates waits a second after opening the connection and before sending this data.

The Uno contains a trace that can be cut to disable the auto-reset. The pads on either side of the trace can be soldered together to re-enable it. It's labeled "RESET-EN". You may also be able to disable the auto-reset by connecting a 110 ohm resistor from 5V to the reset line; see this forum thread for details.

## **USB Overcurrent Protection**

The Arduino Uno has a resettable polyfuse that protects your computer's USB ports from shorts and overcurrent. Although most computers provide their own internal protection, the fuse provides an extra layer of protection. If more than 500 mA is applied to the USB port, the fuse will automatically break the connection until the short or overload is removed.

## **Physical Characteristics**

The maximum length and width of the Uno PCB are 2.7 and 2.1 inches respectively, with the USB connector and power jack extending beyond the former dimension. Four screw holes allow the board to be attached to a surface or case. Note that the distance between digital pins 7 and 8 is 160 mil (0.16"), not an even multiple of the 100 mil spacing of the other pins.

# MATLAB **STUDENT SOFTWARE**

Engineers, scientists, and mathematicians at the world's leading universities, technology companies, and government labs use MATLAB and Simulink to solve their most challenging technical computing problems. With student software, you can use the same tools to complete your coursework.

There are two options for purchasing student software:

MATLAB and Simulink Student Suite includes MATLAB, Simulink, and 10 of the most widely used add-on products for control systems, signal and image processing, statistics, optimization, and symbolic math.

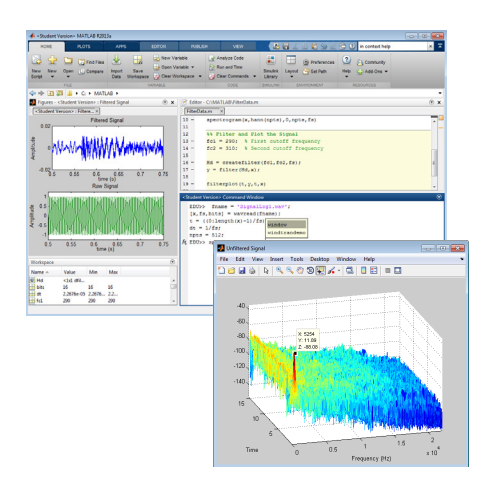

MATLAB development environment. You can develop algorithms, interactively analyze data, view data files, and manage projects.

MATLAB Student gives you access to MATLAB and provides the flexibility to choose from more than 50 domain specific add-ons including Simulink.

#### **MATLAB**

MATLAB is a high-level technical computing language and interactive environment for algorithm development, data visualization, data analysis, and numeric computation. Using MATLAB, you can solve technical computing problems faster than with traditional programming languages. You can integrate your MATLAB code with other languages and applications.

#### **Key Features**

- Development environment for managing code, files, and data
- Interactive tools for iterative exploration, design, and problem solving
- Mathematical functions for linear algebra, statistics, Fourier analysis, filtering, optimization, and numerical integration
- 2D and 3D graphics functions for visual- $\ddot{\phantom{a}}$ izing data
- Tools for building custom graphical user interfaces
- Functions for integrating MATLABbased algorithms with external applications and languages, such as C, C++, Fortran, Java, COM, and Microsoft Excel
- Object-oriented programming for rapid application development without engaging in low-level housekeeping tasks

Generation of Simulink blocks from symbolic math expressions in Symbolic Math Toolbox

#### **Simulink**

Simulink is a platform for multidomain simulation and Model-Based Design of dynamic systems. It provides an interactive graphical environment and a customizable set of block libraries that let you accurately design, simulate, implement, and test dynamic systems, such as control signal processing, and communications.

#### **Key Features**

- Extensive and expandable libraries of predefined blocks
- Interactive graphical editor for assembling and managing intuitive block diagrams
- Built-in support on Windows for prototyping, testing and running embedded/ autonomous models on low-cost target hardware, such as Arduino, LEGO MINDSTORMS, and Raspberry Pi
- Ability to manage complex designs by  $\bullet$ segmenting models into hierarchies of design components
- Model Explorer to navigate, create, configure, and search all signals, parameters, and properties of your model
- MATLAB Function blocks for bringing MATLAB algorithms into Simulink
- $\bullet$ Accelerated simulation modes for running simulations interpretively or at compiled C code speeds using fixed- or variable-step solvers

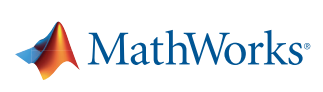

- Graphical debugger to examine simulation results and diagnose unexpected behavior in your design
- Full access to MATLAB for analyzing and visualizing data, developing graphical user interfaces, and creating model data and parameters

#### **Products in MATLAB and Simulink Student Suite**

#### **Control System Toolbox**

Design and analyze control systems

# **Data Acquisition Toolbox**

Connect MATLAB to data acquisition hardware

DSP System Toolbox Design and simulate signal processing systems

#### **Image Processing Toolbox**

Perform image processing, analysis, and algorithm development

#### **Instrument Control Toolbox**

Connect MATLAB directly to instruments such as oscilloscopes, function generators, signal analyzers, power supplies, and analytical instruments

#### **Optimization Toolbox**

Solve standard and large-scale optimization problems

**Signal Processing Toolbox** Perform signal processing, analysis, and algorithm development

**Simulink Control Design** Compute PID gains, linearize models, and design control systems

**Statistics and Machine Learning Toolbox** Perform statistical modeling and analysis

**Symbolic Math Toolbox** Perform mathematics using symbolic computation and variable-precision arithmetic

#### **Getting additional MathWorks products**

Students can purchase additional products to add to their student software package. For the complete list of add-on products, visit mathworks.com/student/add-ons.

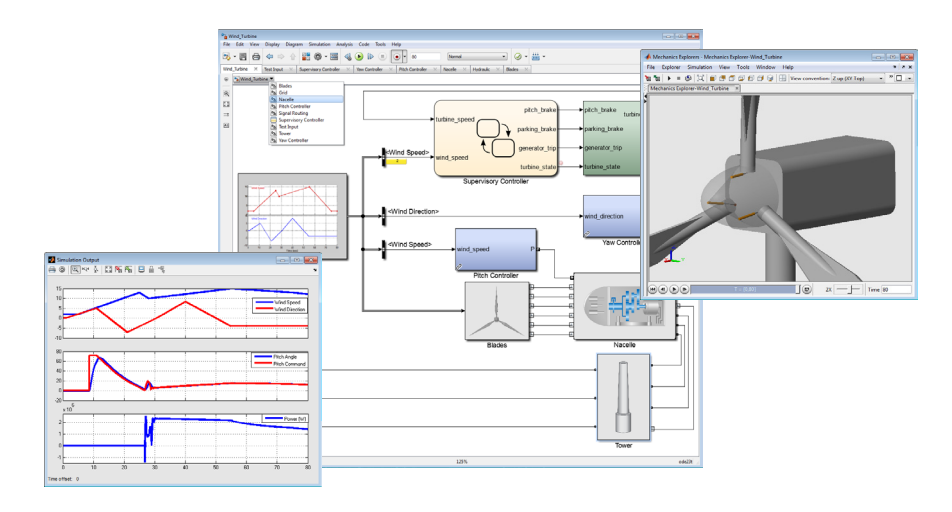

Simulink environment. You can construct a model by assembling design components, each of which can be a separate model.

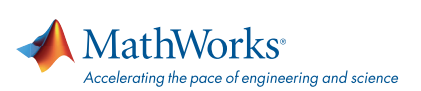

#### mathworks.com

© 2015 The MathWorks, Inc. MATLAB and Simulink are registered trademarks of The MathWorks, Inc. See www.<br>trademarks. Other product or brand names may be trademarks or registered trademarks of their respective holders orks.com/trade narks for a list of additiona

## **Acceptable Software Use**

Student software is for use by students on student-owned hardware to meet course requirements and perform academic research at degree-granting institutions only. It is not available for government, commercial, or other organizational use.

#### **Ordering MATLAB and Simulink Student Suite**

Ask your campus bookstore to stock MATLAB and Simulink Student Suite (ISBN-13: 978-0-9896-140-23), or send your students to the MathWorks Store at mathworks.com/store to purchase it online.

#### **RESOURCES**

**MathWorks in Academia** mathworks.com/academia

**MATLAB and Simulink Based Tutorials** mathworks.com/tutorials

**MATLAB Student** mathworks.com/student

**MATLAB Mobile** mathworks.com/mobile

#### **FOLLOW US**

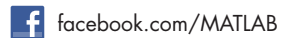

**@MATLAB** 

#### **GET STARTED**

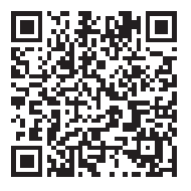

# **X-ON Electronics**

Largest Supplier of Electrical and Electronic Components

*Click to view similar products for* [element](https://www.x-on.com.au/manufacturer/element) *manufacturer:*

Other Similar products are found below :

[BB VIEW\\_70](https://www.x-on.com.au/mpn/element/bbview_70) [MINODE\\_KIT\\_V1](https://www.x-on.com.au/mpn/element/minode_kit_v1) [ROBOT-UPGRADE-KIT](https://www.x-on.com.au/mpn/element/robotupgradekit) [MINI6935](https://www.x-on.com.au/mpn/element/mini6935) [GIFT CARD 25 DOLLARS](https://www.x-on.com.au/mpn/element/giftcard25dollars) [GIFT CARD 50 DOLLARS](https://www.x-on.com.au/mpn/element/giftcard50dollars) [PI3-IBM-](https://www.x-on.com.au/mpn/element/pi3ibmiotlearnkit)[IOT-LEARNKIT](https://www.x-on.com.au/mpn/element/pi3ibmiotlearnkit) [RPI-ACC/HDMI+ENET+XBMC-MM](https://www.x-on.com.au/mpn/element/rpiacchdmienetxbmcmm) [BBONE-GATEWAY-CAPE](https://www.x-on.com.au/mpn/element/bbonegatewaycape) [PIVIEW](https://www.x-on.com.au/mpn/element/piview) [ROBOT-ADVANCED-KIT](https://www.x-on.com.au/mpn/element/robotadvancedkit) [BB-CAPE-](https://www.x-on.com.au/mpn/element/bbcaperobotics)[ROBOTICS](https://www.x-on.com.au/mpn/element/bbcaperobotics) [TINYTILE](https://www.x-on.com.au/mpn/element/tinytile) [ROBOT-BASIC-KIT](https://www.x-on.com.au/mpn/element/robotbasickit) [HER080LX020-H](https://www.x-on.com.au/mpn/element/her080lx020h) [GLJ-C4-1506](https://www.x-on.com.au/mpn/element/gljc41506) [BB-CAPE-DISP-CT43](https://www.x-on.com.au/mpn/element/bbcapedispct43)